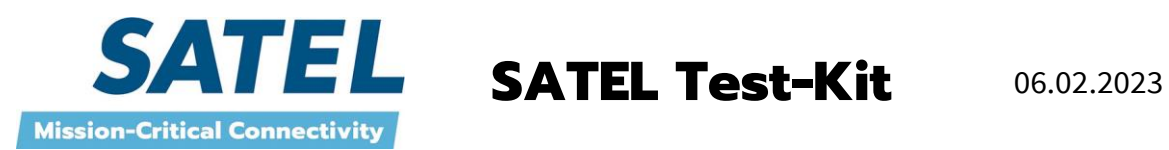

 $\bar{1}$ 

## **Testing a modem pair with SATEL Test-Kit**

Equipment needed:

- Computer with two COM ports
- SATELLINE SaTerm 5 software
- 2 pcs YC0210 NARS-1F-4A-SC (interface adapter)
- 2 pcs YC0201 CRS-9 serial cable (extension cable for NARS-1F)
- 2 pcs YP0115 A-AC (power supply, 100-240 Vac / 15 Vdc / 4.6 A)
- 2 pcs YC0904 C-M (mains cable, Europeanplug)
- 2pcs YA0800 ATT-1 (coaxial attenuator, 65dB, 2 W max.RF input,TNC connectors)
- 1 pc YC1150 CRF-50 (coaxial cable, 50 cm, TNC connectors)

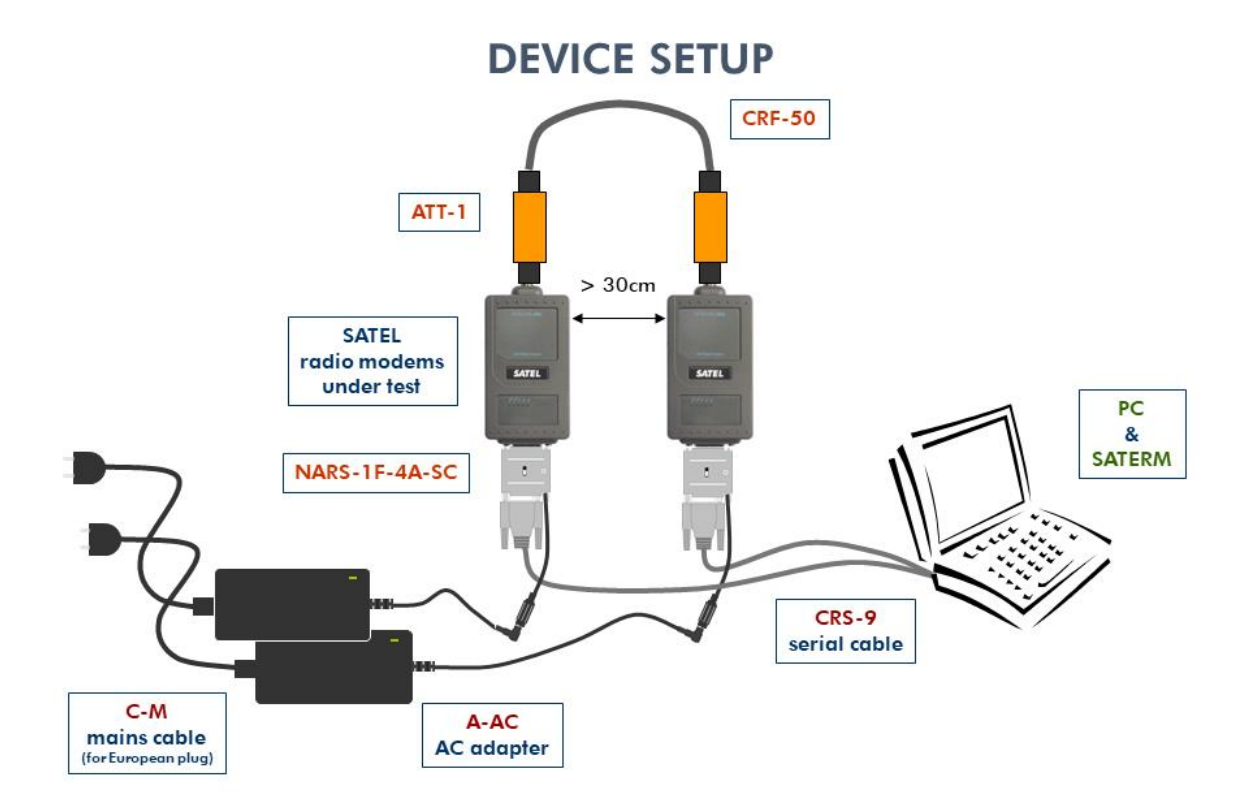

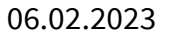

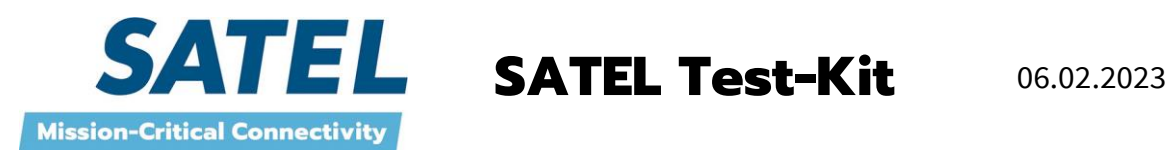

1. Connect the RS cables to COMports.

2. Connect the power cables to A-AC powersupply.

3. ConnecttheattenuatorsATT-1tomodems'antennaconnectorsand

attenuators together by CRF-50 antenna cable.

4. Open the SaTerm 5 software by click SaTermicon:

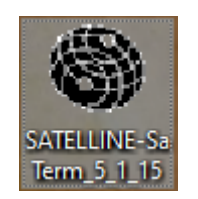

## **SATELLINE SaTerm settings to transmitting modem (COM 1)**

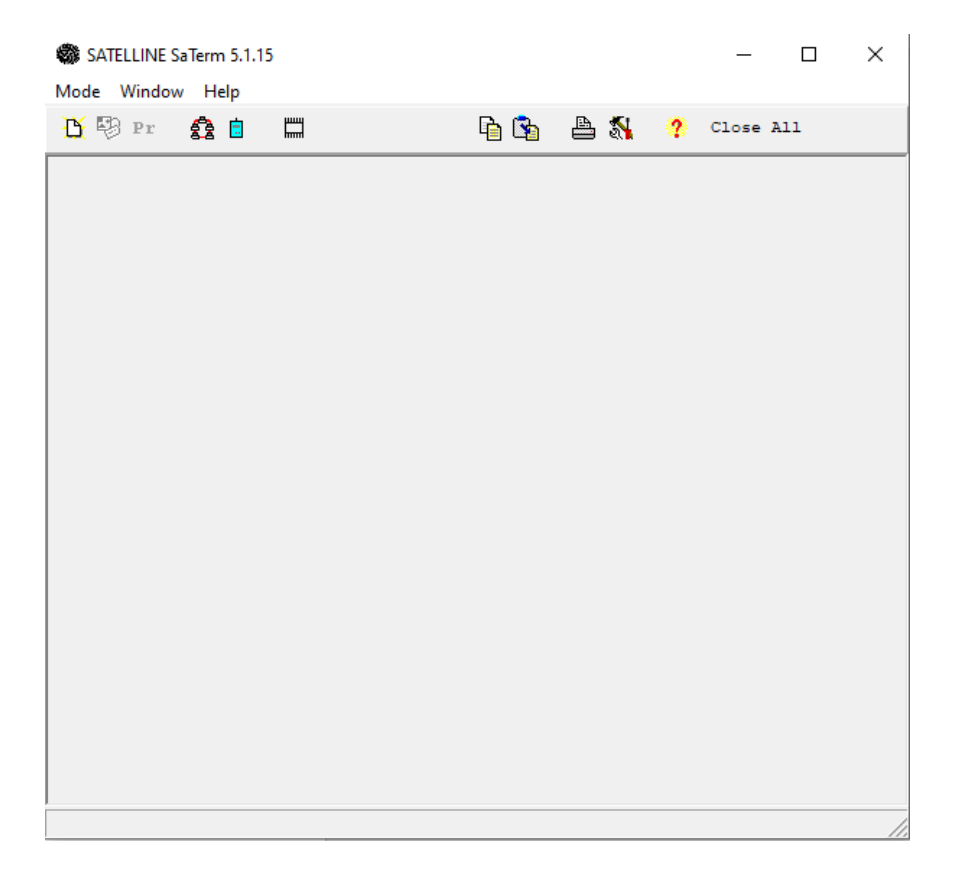

Click Mode and Open terminal.

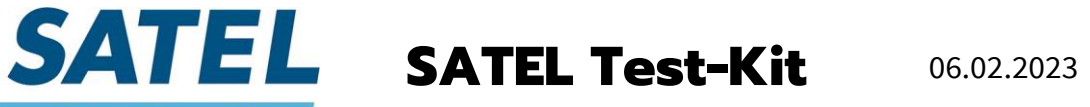

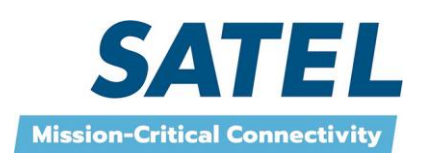

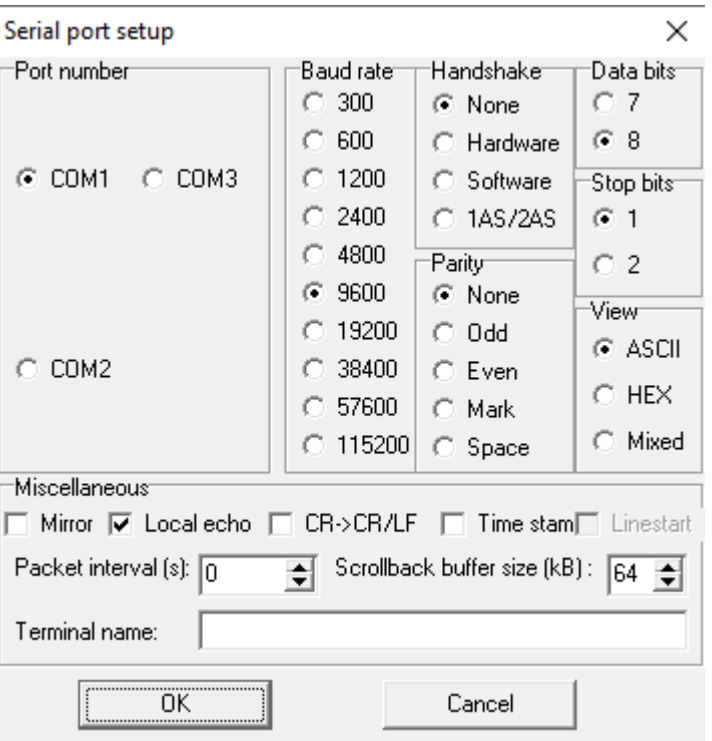

Set correct com port number (first free com port, usually COM1).

Set port parameters equally between SaTerm and radio modem (port rate, parity, data and stop bits). View = ASCII. Handshake = None.

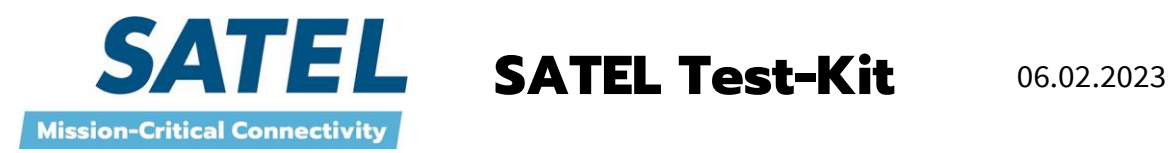

Click Mode and Transmit to open transmit window:

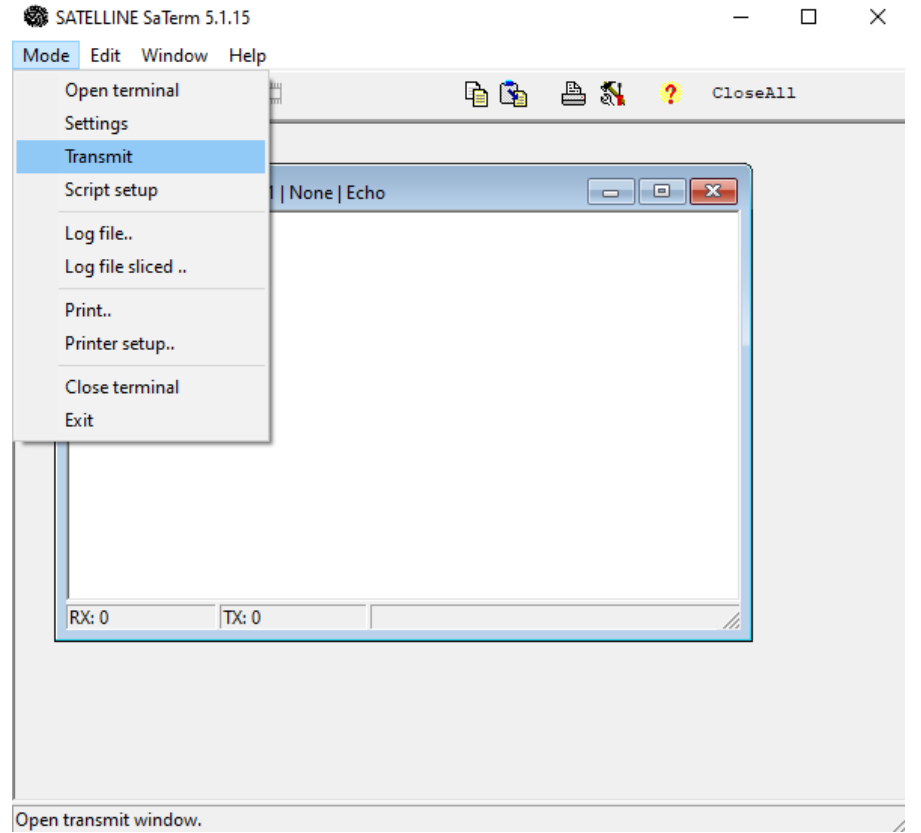

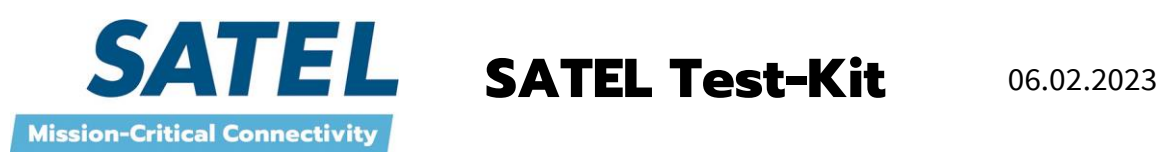

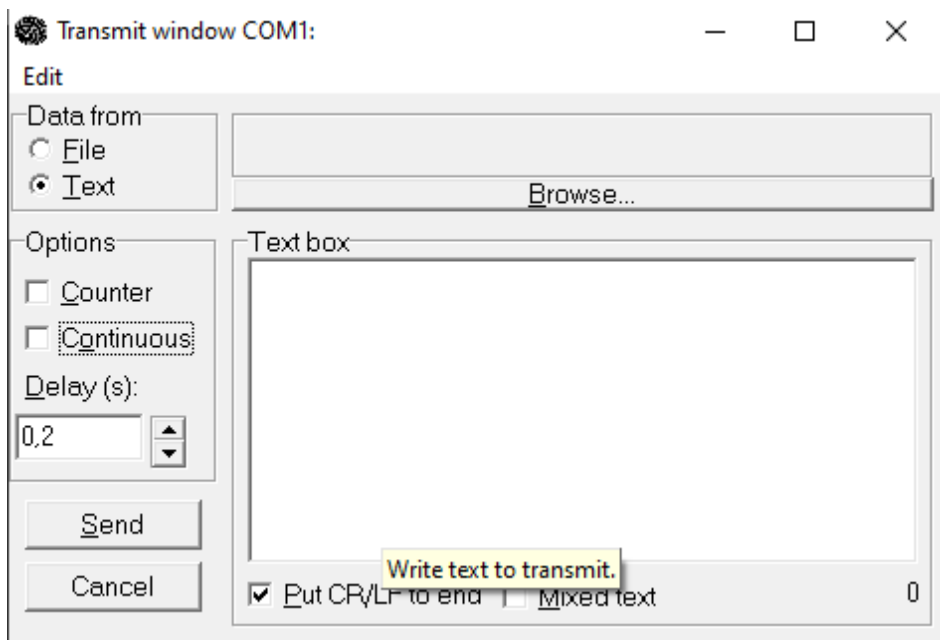

Write to text box example "Modem testline".

Settings: data form=text, counter=on, continuous=on, put cf/lftoend=on, delay=1sek.

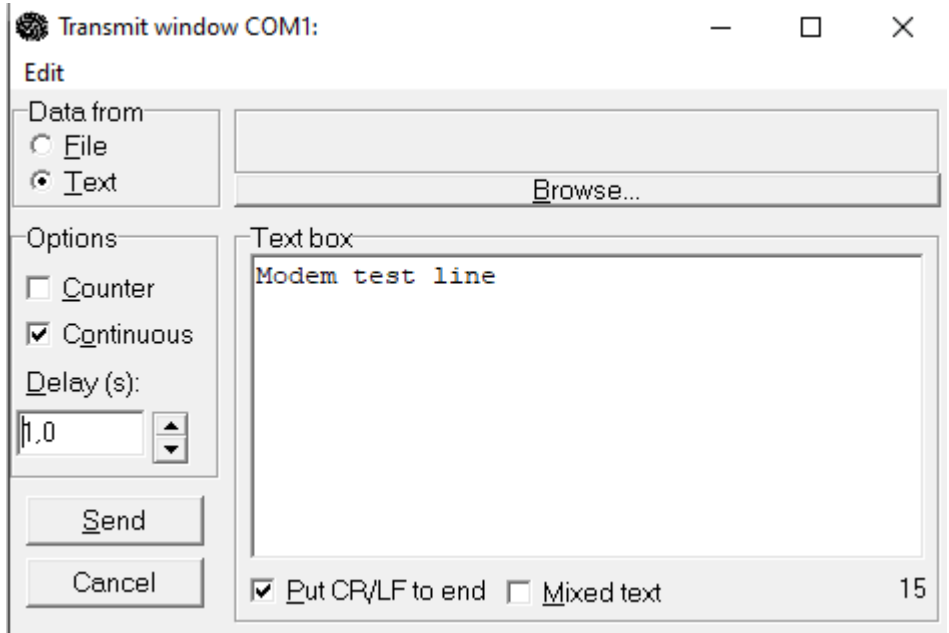

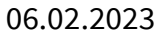

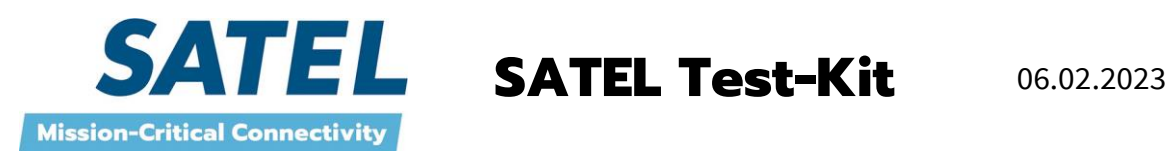

## **SATELLINE SaTerm settings to receiving modem (COM 2)**

Click Mode and Open terminal:

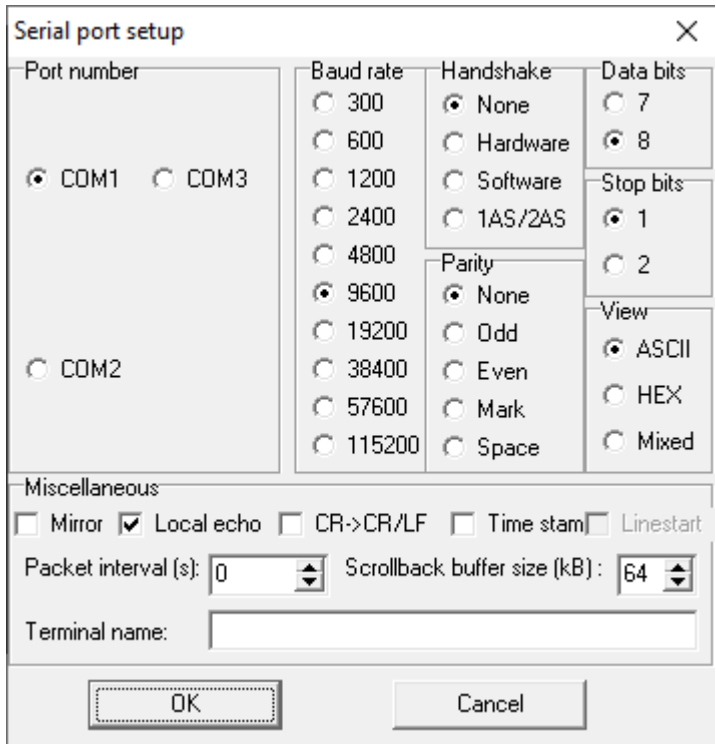

- 1. Set correct com port number (first free com port, usually COM2)
- 2. Set correct baud rate, parity, data bits, stop bit, view=ASCII

TESTING DATA MODEM 1 TO MODEM 2

- 1. Click SEND in transmit window.
- 2. Control at window COM2 that all characters arecorrect.
- 3. Stop testing by click CANCEL.

TESTING DATA MODEM 2 TO MODEM 1

1. Switch modems opposite and test in the same way.